## First, log into Volunteer DBQ (previously Get Connected).

Create an account if you don't already have one.

To view Dubuque Days of Caring Opportunities, click the REGISTER button on our volunteer web page.

Or, our opportunities are also accessible through a "Spotlight" in your Dashboard. A highlight will also pop up below your dashboard and on the main page before logging in.

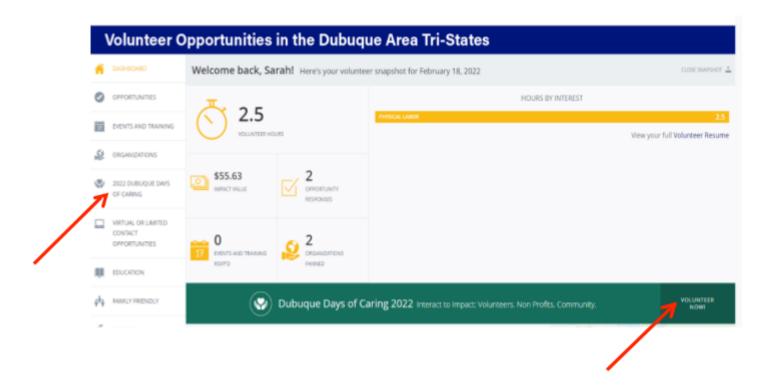

Once inside the Dubuque Days of Caring event, you will see brief project descriptions. By clicking anywhere on the Opportunity, you can find out all the specifics of each opportunity. (See example below)

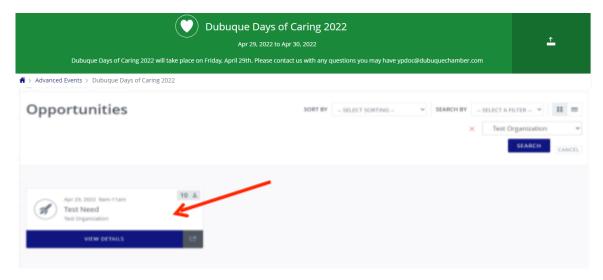

On this page you will see all the details related to this opportunity to help ensure this is the right opportunity fit for you and/or your team. Once you have found the project that fits your volunteer needs, you can then respond individually by clicking "Respond", or as a team by clicking "Respond as Team". You will also be able to "Fan" this organization for future volunteer opportunities that they post outside of Dubuque Days of Caring.

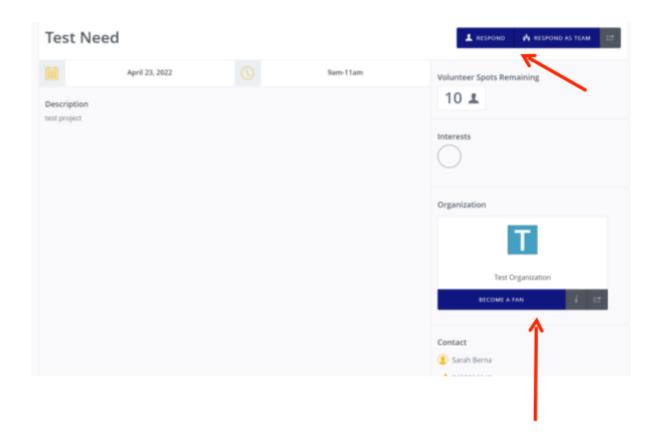